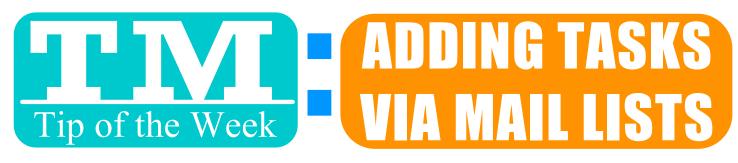

## NEED TO ADD THE SAME TASK TO MANY PEOPLE?

## 1. MAKE A MAIL LIST

(USE CRITERIA TO FIND PATRONS, IMPORT FROM OUTSIDE SOURCE OR MANUALLY ADD PATRONS)

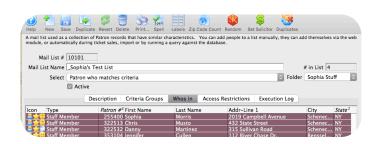

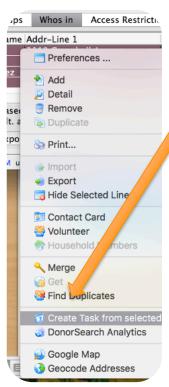

- 2. HIGHLIGHT PATRONS & CONTROL CLICK
- 3. CREATE TASK FROM SELECTED PATRONS
- 4. BUILD TASK AS DESIRED

(PATRONS FROM LIST ARE ADDED AS PARTICIPANTS)

## NOW YOU CAN SEE THE TASK FROM EACH INDIVIDUAL PATRON'S ACCT:

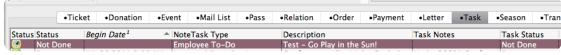

## SO MANY USES! HERE'S A COUPLE OF IDEAS ...

ATTACH DONORS TO A SPECIAL EVENT FOLLOWUP
ADD A TO-DO OR ALL STAFF MEETING TO MULTIPLE EMPLOYEES
ATTACH VOLUNTEERS TO AN UPCOMING EVENT